Perfect

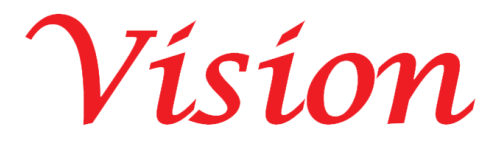

## **Perfect Vision Factory**

## **PWAS Combo Android Application Document**

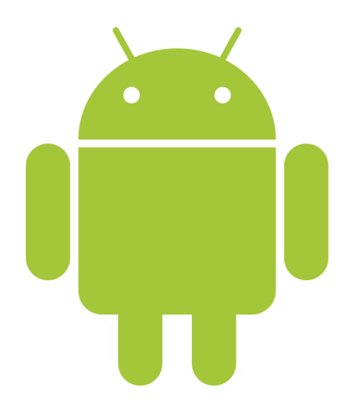

<https://perfectvisionksa.com/PWAS-App-Combo.mp4>

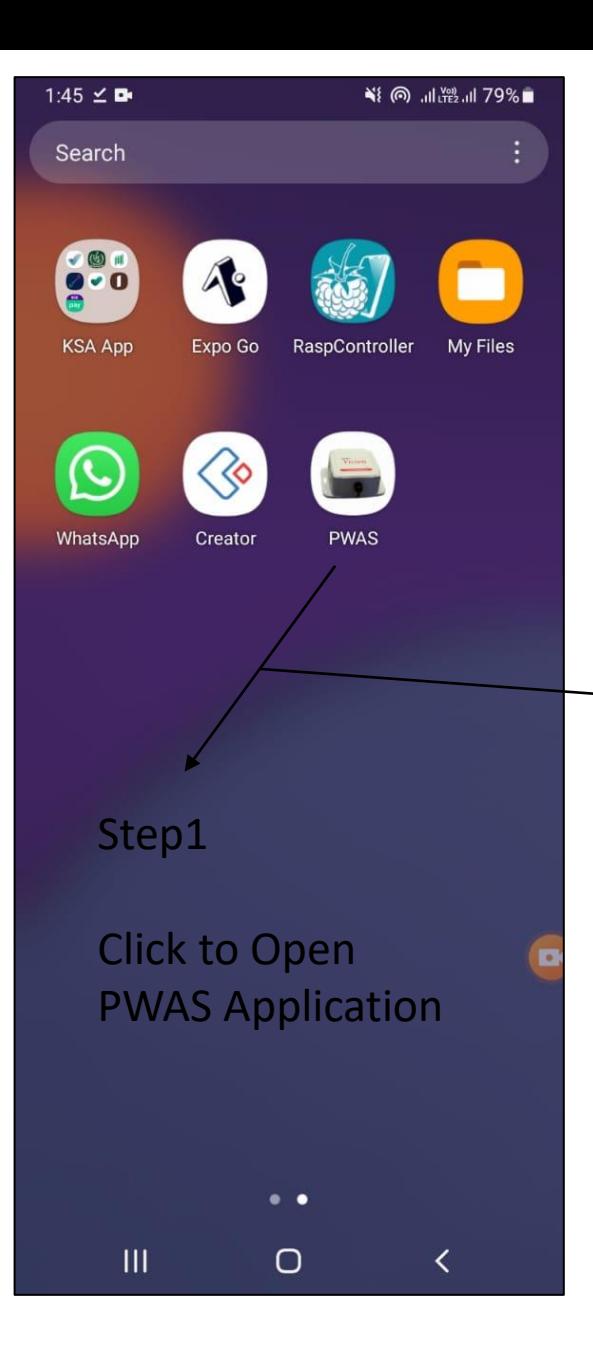

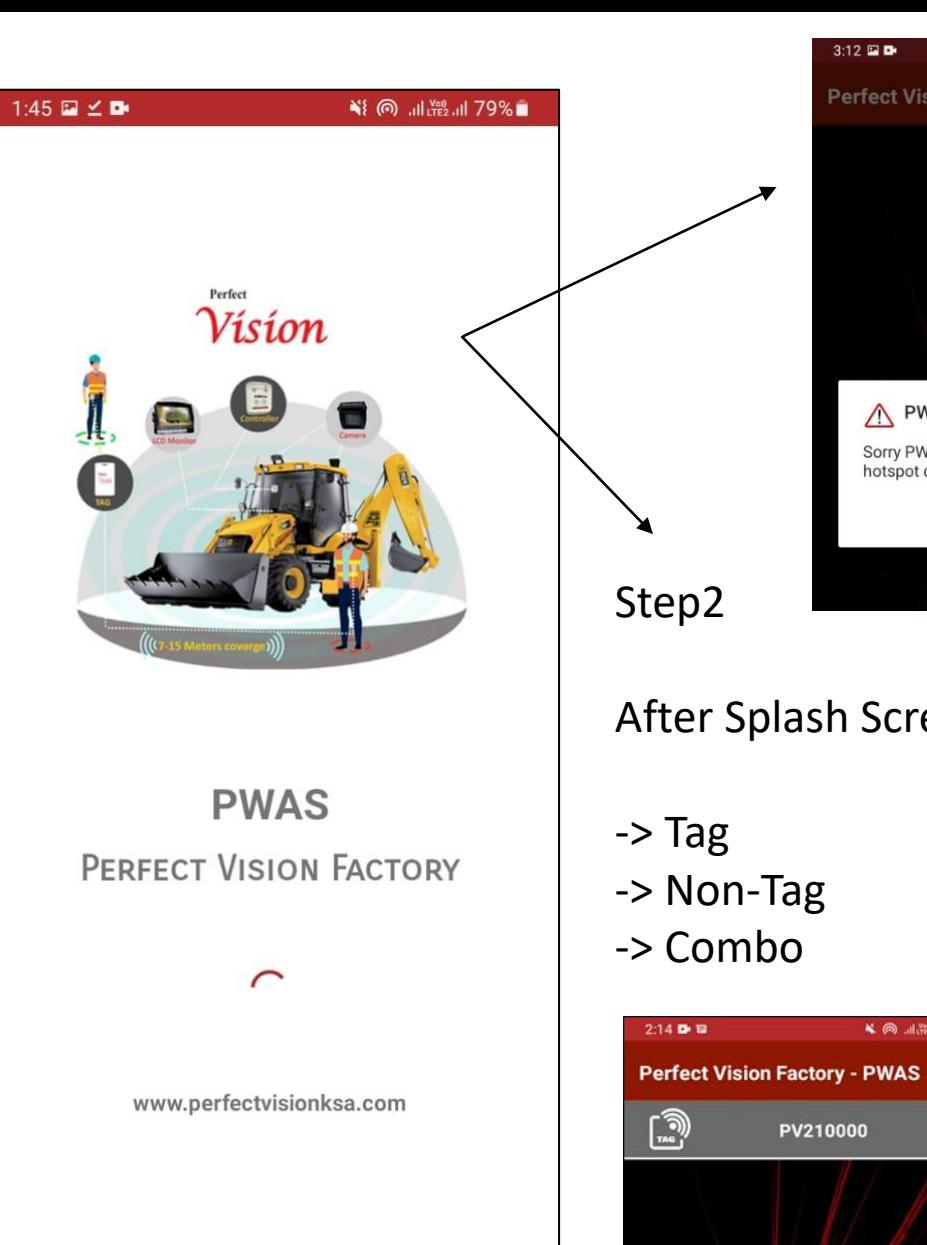

 $\bigcirc$ 

 $\mathbf{III}$ 

 $\checkmark$ 

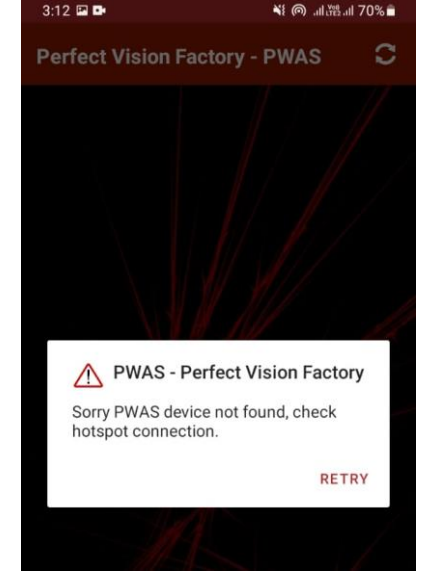

Before running this application, please set hotspot with SSID: Perfect vision 4G and password: love2030vision, otherwise you get this message.

After Splash Screen PWAS App Show your connected Device

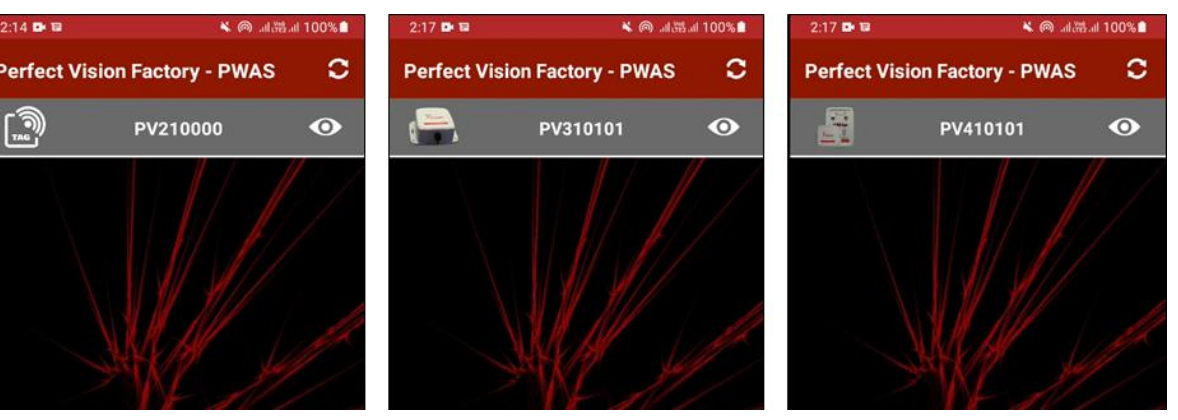

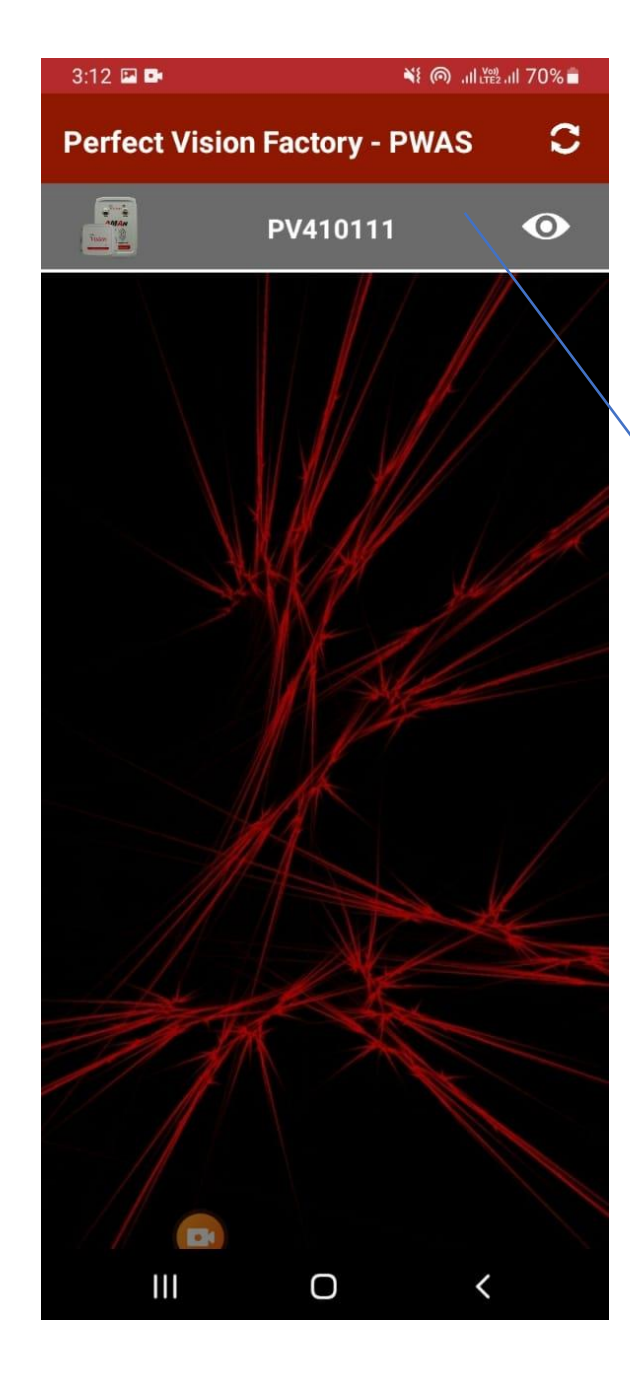

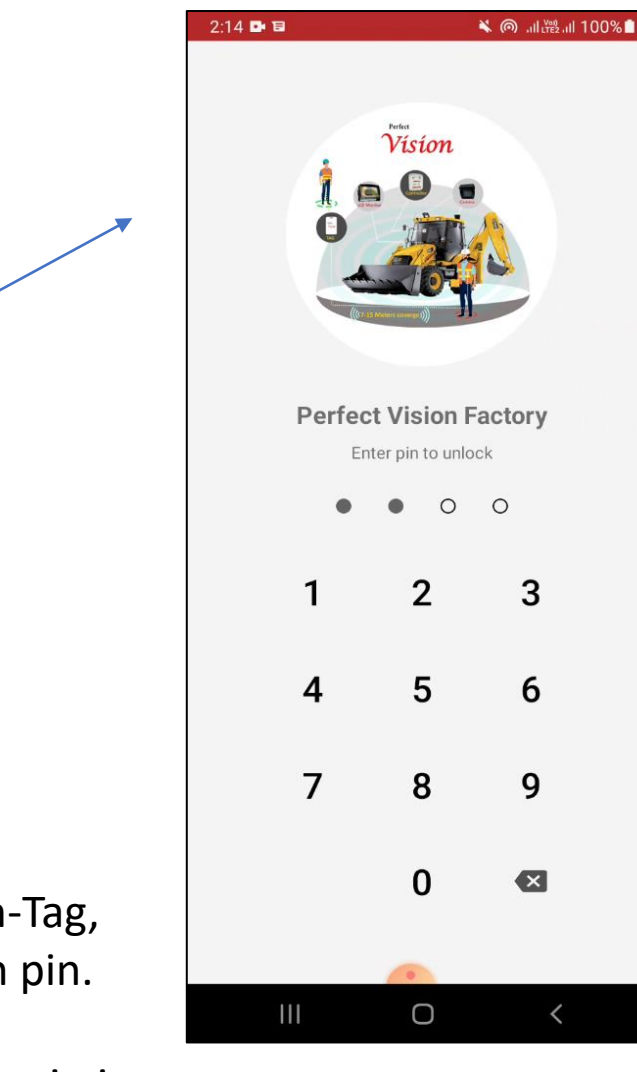

Login Success than show home screen.

This is Combo Device Home Screen.

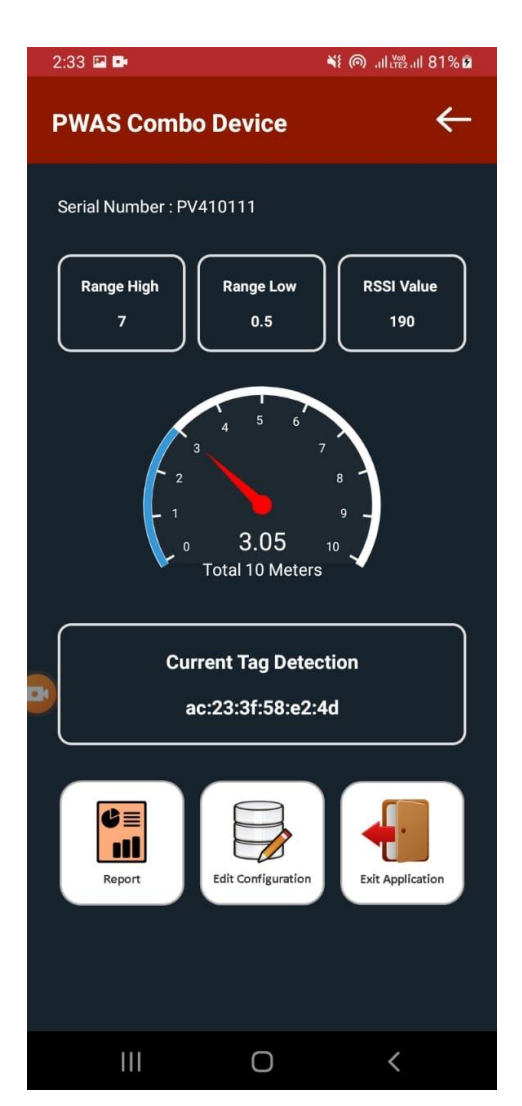

## Step3

Click any device (Tag, Non-Tag, Combo) first ask you login pin.

PWAS Perfect Vision Login pin is 1122

This is Combo Device.

Click to Edit Configuration to update Tag and Radar Range, Restart Device once you update the range. Make sure you downloaded all reports before delete.

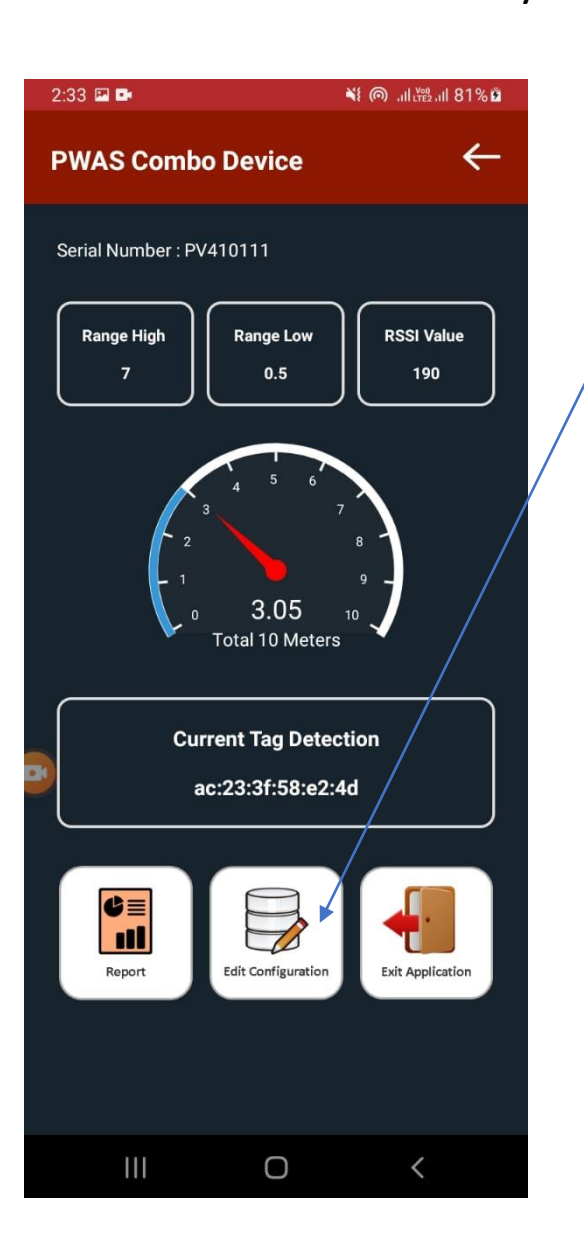

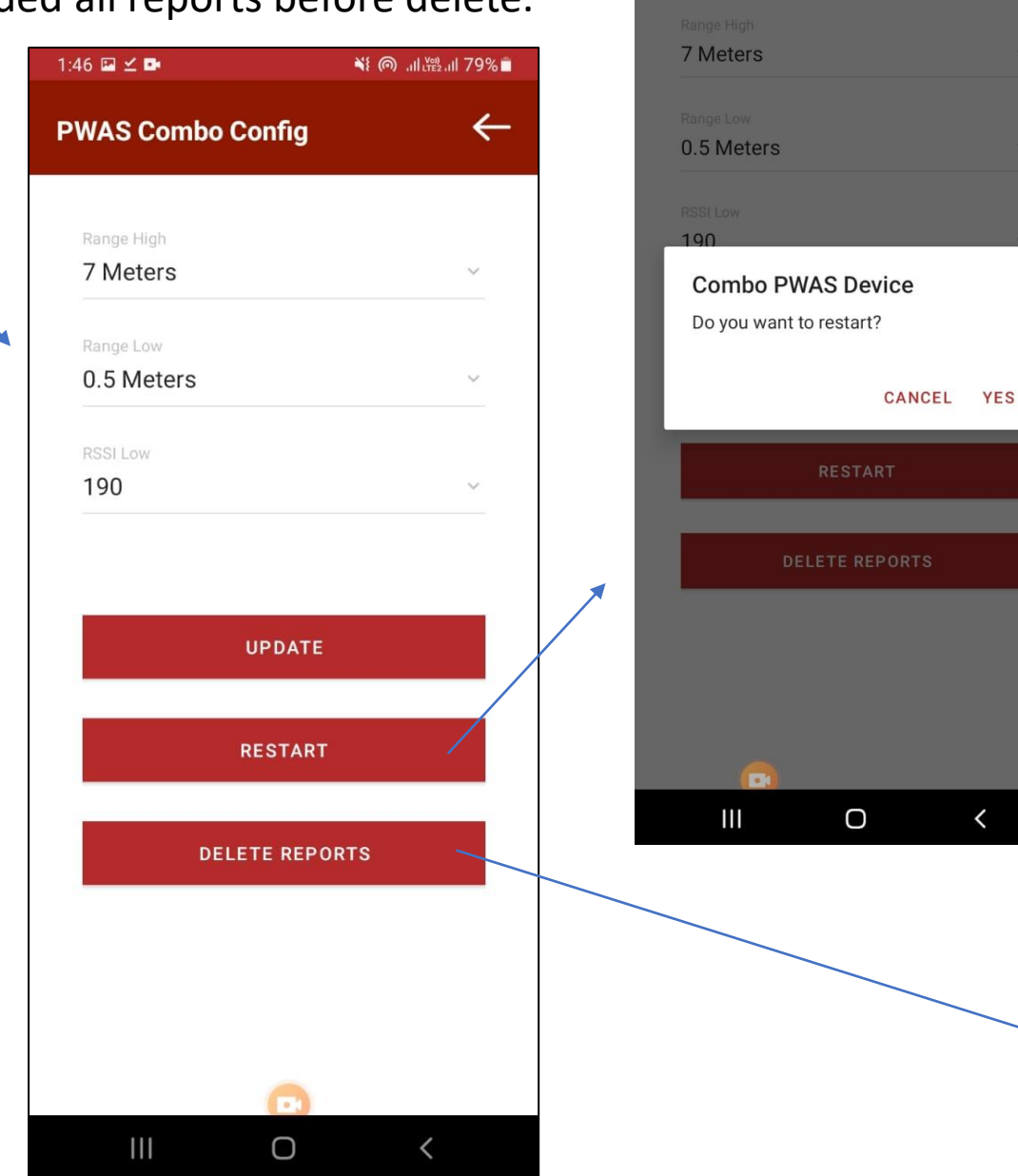

 $3:13$  **E** 

**PWAS Combo Config** 

※ ◎ . 山溜. 170%■

 $\langle$ 

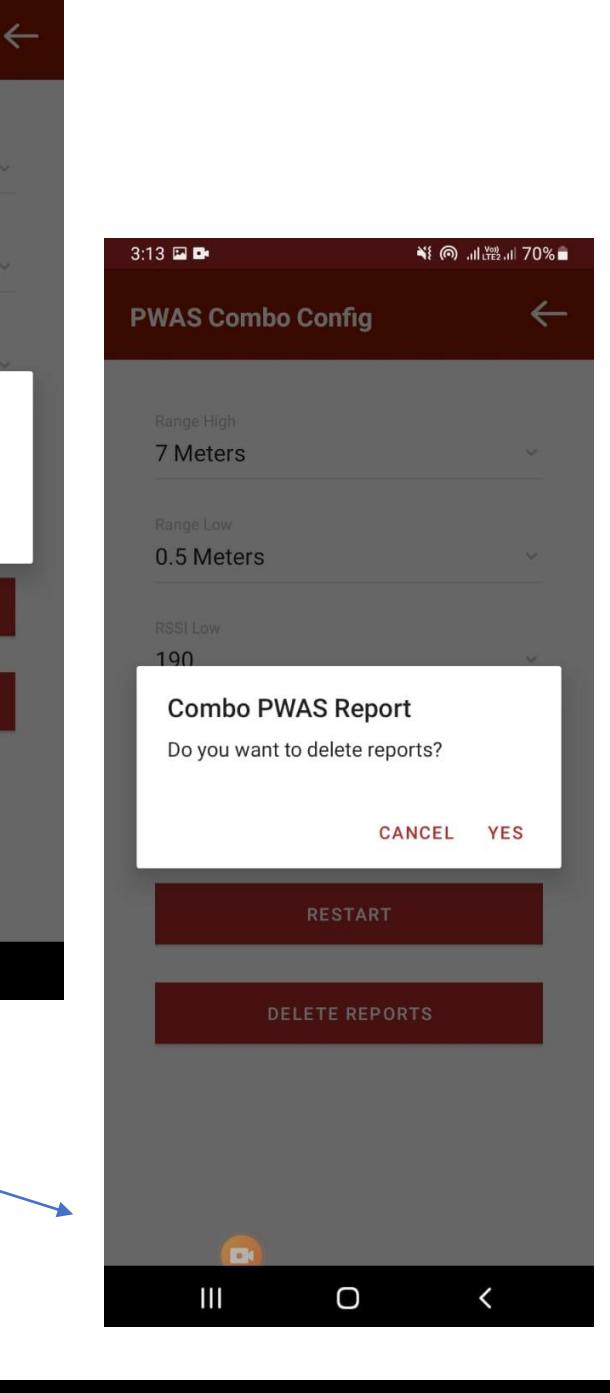

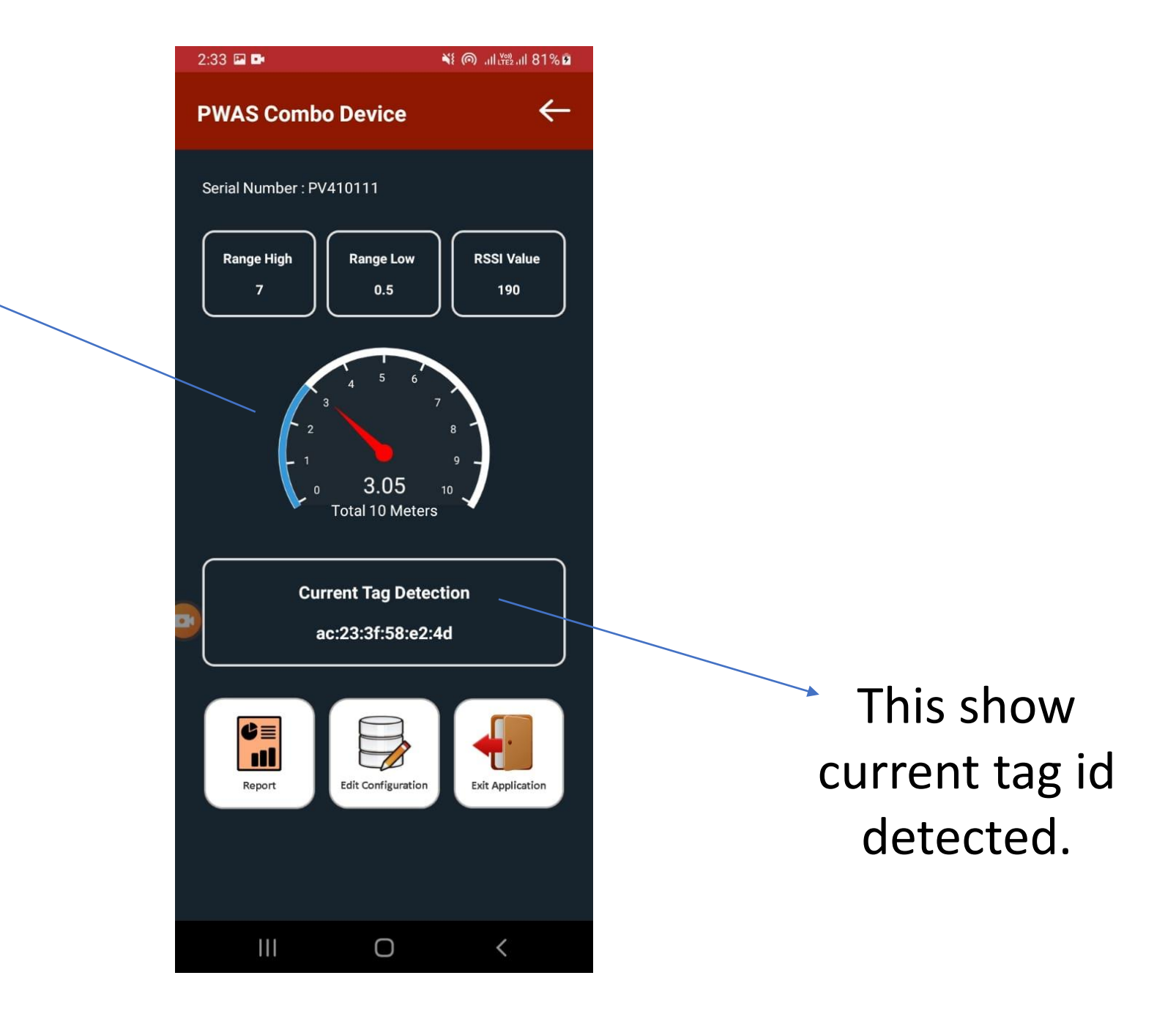

## Current person detected.

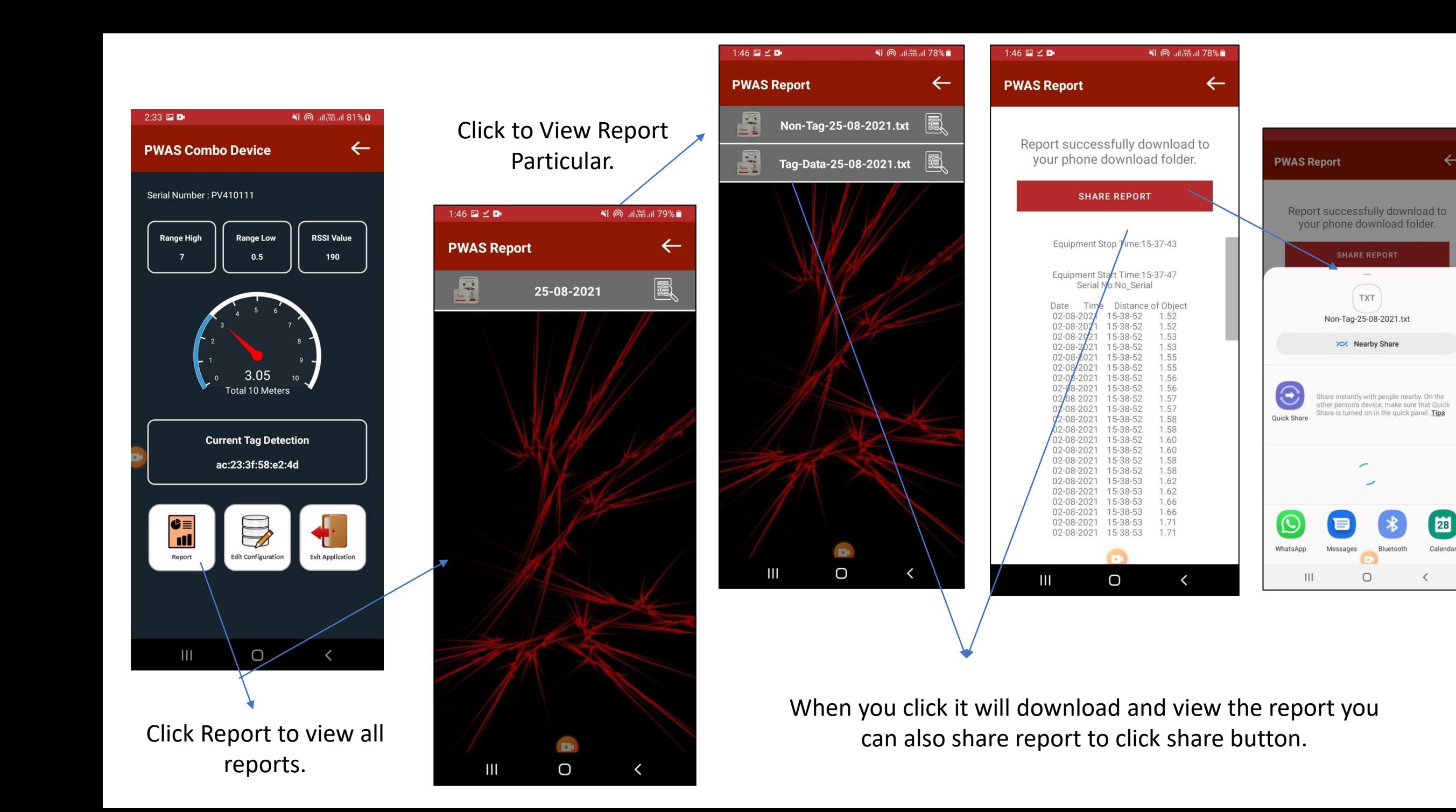